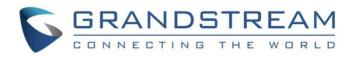

# Grandstream Networks, Inc.

**DNS SRV Guide** 

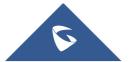

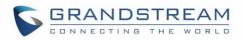

# **Table of Contents**

| SUPPORTED DEVICES                          | 4  |
|--------------------------------------------|----|
| INTRODUCTION                               | 6  |
| DNS-SRV                                    | 7  |
| DNS-SRV Format                             | 7  |
| Configuring DNS-SRV On Grandstream Devices |    |
| DNS-SRV Lookup                             | 9  |
| Registration Process                       |    |
| DNS NAPTR/SRV                              | 11 |
| DNS NAPTR/SRV Format                       | 11 |
| DNS NAPTR/SRV Lookup                       |    |
| DNS SERVER CONFIGURATION                   | 14 |

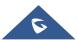

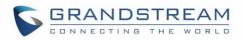

# Table of Figures

| Figure 1: DNS Interaction           | 6  |
|-------------------------------------|----|
| Figure 2: GXP2170 SIP Configuration | 8  |
| Figure 3: Network Settings          | 8  |
| Figure 4: Registration Process      | 10 |
| Figure 5: SRV Lookup                | 10 |
| Figure 6: Network Settings 2        | 12 |
| Figure 7: DNS NAPTR/SRV Lookup      |    |
| Figure 8: Configure Records         |    |
| Figure 9: New Zone                  |    |
| Figure 10: Forward Zone             |    |
| Figure 11: Zone Name                | 15 |
| Figure 12: New NAPTR Record         | 16 |
| Figure 13: NAPTR Record             | 16 |
| Figure 14: New SRV Record           | 17 |
| Figure 15: SRV Record               | 17 |
| Figure 16: New A Record             | 18 |
| Figure 17: A Record                 | 18 |
| Figure 18: Save Settings            | 18 |

# **Table of Tables**

| Table 1: List of Supported Products       | 4  |
|-------------------------------------------|----|
| Table 2: DNS-SRV Fields Description       | 7  |
| Table 3: Phone DNS Settings               | 9  |
| Table 4: DNS-NAPTR/SRV Fields Description | 11 |

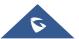

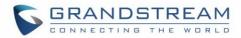

## **SUPPORTED DEVICES**

Following table shows Grandstream products supporting DNS-SRV protocol.

|                         | Table 1: List of Supported Proc  | ducts              |  |
|-------------------------|----------------------------------|--------------------|--|
| Model                   | Supported                        | Firmware           |  |
|                         | High End IP Phones               |                    |  |
|                         | GXP21XX Series                   |                    |  |
| GXP2130/2140/2160       | Yes                              | 1.0.7.25 or higher |  |
| GXP2135/2170            |                                  |                    |  |
|                         | Mid-Range IP Phones              | 5                  |  |
|                         | GXP17XX Series                   |                    |  |
| GXP1760/1760W/1780/1782 | Yes                              | 1.0.0.37 or higher |  |
|                         | Video Door Systems Se<br>GDS37XX | ries               |  |
| GDS3705                 |                                  | 1.0.1.6 or higher  |  |
| GDS3710                 | Yes                              | 1.0.7.8 or higher  |  |
|                         | Encoders/Decoders                |                    |  |
| GXV3500                 | Yes                              | 1.0.1.98 or higher |  |
|                         | HD IP Cameras                    |                    |  |
|                         | GSC36XX                          |                    |  |
| GSC3610/3615            | Yes                              | 1.0.1.19 or higher |  |
|                         | Control Stations                 |                    |  |
| GSC3570                 | Yes                              | 1.0.3.1 or higher  |  |
|                         | Intercoms & Paging<br>GSC35XX    |                    |  |
| GSC3510/GSC3505         | Yes                              | 1.0.1.3 or higher  |  |
|                         | <b>Basic IP Phones</b>           |                    |  |
|                         | GXP16XX Series                   |                    |  |
| GXP1610/1615            |                                  |                    |  |
| GXP1620/1625            | Yes                              | 1.0.4.6 or higher  |  |
| GXP1628/1630            |                                  |                    |  |
|                         | IP Video Phones for And          | roid               |  |
|                         | GXV33XX Series                   |                    |  |
| GXV3370/3380/3350       | Yes                              | 1.0.3.9 or higher  |  |
|                         | Wi-Fi Cordless Series            |                    |  |
| WP820                   | Yes                              | 1.0.7.7 or higher  |  |
| WP810                   | Yes                              | 1.0.7.7 or higher  |  |

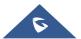

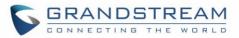

| Full HD Video Conferencing System |                        |                    |  |  |
|-----------------------------------|------------------------|--------------------|--|--|
| Full HD Video Conferencing System |                        |                    |  |  |
|                                   | GVC3200 Series         |                    |  |  |
| GVC3200/3202                      | 1.0.1.74 or higher     |                    |  |  |
| GVC3210                           | Yes                    | 1.0.1.20 or higher |  |  |
|                                   | Audio Conferencing Sys | tem                |  |  |
|                                   | GAC2500 Series         |                    |  |  |
| GAC2500                           | Yes                    | 1.0.1.44 or higher |  |  |
| Analog VolP Gateways              |                        |                    |  |  |
|                                   | GXW42XX Series         |                    |  |  |
| GXW4216/4224/4232/4248            | Yes                    | 1.0.5.16 or higher |  |  |
|                                   | Analog Telephone Adap  | tors               |  |  |
|                                   | HT8XX Series           |                    |  |  |
| HT801/802/812/813/814             | Yes                    | 1.0.2.5 or higher  |  |  |
| Cordless IP Phones                |                        |                    |  |  |
| DP75x Series                      |                        |                    |  |  |
| DP750                             | Yes                    | 1.0.1.20 or higher |  |  |
| DP752                             | 185                    | 1.0.13.8 or higher |  |  |

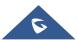

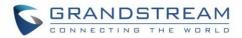

### **INTRODUCTION**

SRV records (Service records) are names in DNS (Domain Name System) allowing to locate servers for specific service, by providing hostname, port number, weight and priority information in response to a DNS lookup request.

DNS SRV can be used to discover the SIP server domain, in order to get registered to make and receive calls, and can be also used to identify a backup SIP server domain in the event the primary server fails, providing high availability with no service interruption.

A SIP client configured with a domain name as SIP server (example: grandstream.com), if DNS lookup is using "A Record", the response from the DNS server will include a single IP address for this domain. While if this domain offers different servers for the same service (SIP), DNS SRV can help to provide hostnames, port number, weight and priority for each server, allowing SIP client to connect to the first available server (depending on priority and weight). In addition, Grandstream products support DNS SRV/NAPTR, NAPTR records are used in conjunction with SRV records to discover available services (SIP, email, web, FTP...) in a specific domain, and provide DNS SRV records as response to use for DNS lookup.

The following flow shows DNS interaction between Grandstream products and DNS server:

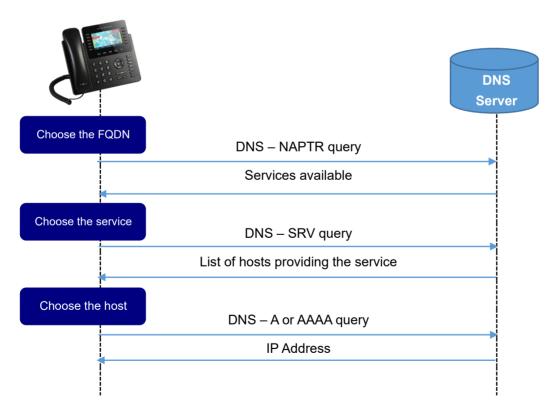

Figure 1: DNS Interaction

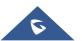

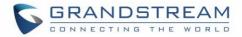

## **DNS-SRV**

### **DNS-SRV** Format

The format for a DNS SRV lookup is the following:

\_Service.\_Proto.Name TTL Class SRV Priority Weight Port Target

#### **Fields** Description The name of the service to resolve (http, sip, ldap...). Service The protocol used by this service (udp or tcp). Proto The domain name of the wanted service Name The time interval that the resource record may be cached before the TTL source of the information should again be consulted. Specify the type of the Resource record it can be: IN: The Internet class • CS: The CSNET class (Obsolete - used only for examples in Class some obsolete RFCs) • CH: The CHAOS class HS: Hesiod [Dyer 87] • A client attempt to contact the target host with the lowest-numbered priority it can reach, target hosts with the same priority will be tried in an **Priority** order defined by the weight field. The range is 0-65535 It specifies a relative weight for entries with the same priority. Larger weight will get high priority of being selected. The range of this number is Weight 0-65535. The port on this target host of this service. The range is 0-65535. Port The domain name of the target host. This entry should return one or more Target address records for this name.

#### Table 2: DNS-SRV Fields Description

### **Configuring DNS-SRV On Grandstream Devices**

GXP2170 is used in this guide as example for the configuration.

1. Enter account credentials under "Accounts → Account X → General Settings". In this example: "SIP Server" is "grandstream.com" and "Outbound proxy" is "test.grandstream.com".

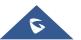

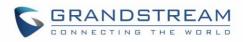

| General Settings         |                           |
|--------------------------|---------------------------|
| Account Active           | ○ No ● Yes                |
| Account Name             | 2002                      |
| SIP Server               | grandstream.com           |
| Secondary SIP Server     |                           |
| Outbound Proxy           | test.grandstream.com      |
| Backup Outbound Proxy    |                           |
| SIP User ID              | 2002                      |
| Authenticate ID          | 2002                      |
| Authenticate Password    |                           |
| Name                     | 2002                      |
| Voice Mail Access Number |                           |
|                          | Save Save and Apply Reset |

Figure 2: GXP2170 SIP Configuration

2. Set "DNS Mode" to "SRV" under "Accounts → Account X → Network Settings"

| Network Settings       | ;                         |
|------------------------|---------------------------|
| DNS Mode               | SRV •                     |
| DNS SRV Fail-over Mode | Default •                 |
| Primary IP             |                           |
| Backup IP 1            |                           |
| Backup IP 2            |                           |
| NAT Traversal          | No <b>v</b>               |
| Proxy-Require          |                           |
|                        | Save Save and Apply Reset |

Figure 3: Network Settings

The table below explains available options related to DNS configuration:

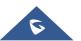

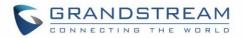

|                            | Table 3: Phone DNS Settings                                                                                                    |
|----------------------------|----------------------------------------------------------------------------------------------------|
| Field                      | Description                                                                                                    |
| DNS Mode                   | <ul> <li>This parameter controls how the search appliance looks up IP addresses for hostnames. There are four modes: A Record, SRV, NAPTR/SRV, Use Configured IP. The default setting is "A Record". If the user wishes to locate the server by DNS SRV, the user may select "SRV" or "NAPTR/SRV". If "Use Configured IP" is selected, please fill in the three fields below: <ul> <li>Primary IP.</li> <li>Backup IP 1.</li> <li>Backup IP 2.</li> </ul> </li> <li>If SIP server is configured as domain name, phone will not send DNS query, but use "Primary IP" or "Backup IP x" to send SIP message if at least one of them are not empty. Phone will try to use "Primary IP" first. After 3 tries without any response, it will switch to "Backup IP x", and then it will switch back to "Primary IP" after 3 re-tries. If SIP server is already an IP address, phone will use it directly even "User Configured IP" is selected.</li> </ul> |
| DNS SRV Fail-<br>over Mode | The option will decide which IP is going to be used in sending SIP packets after IPs<br>for SIP server host are resolved with DNS SRV.<br>• Default<br>If the option is set with "default", it will again try to send register messages to one IP<br>at a time, and the process repeats.<br>• Saved one until DNS TTL<br>If the option is set with "Saved one until DNS TTL", it will send register messages to<br>the previously registered IP first. If no response, it will try to send one at a time for<br>each IP. This behavior lasts as long as DNS TTL (time-to-live) is up.<br>• Saved one until no responses<br>If the option is set with "Saved one until no responses", it will send register messages<br>to the previously registered IP first, but this behavior will persist until the registered<br>server does not respond.                                                                                                    |

### **DNS-SRV Lookup**

In order to Register account in the above example, the phone will try to resolve the domain "test.grandstream.com", therefore:

- The phone will send a SRV lookup for "test.grandstream.com".
- The DNS server will reply with a list of FQDN's with different weight and priorities.
- The phone will issue an A record query for all the FQDNs (Fully qualifies domain names) starting from the one with the lowest priority number.
- The DNS server will send back the IP addresses associated with those FQDNs.
- The phone will then send SIP REGISTER request to the IP address associated with the lowest priority number returned by the SRV lookup.

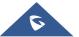

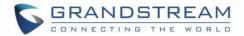

#### **Registration Process**

If the primary SIP server where the phone is registered (192.168.10.13) fails, the phone act as follow:

- After the register expiration, the phone will send 3 SIP REGISTER requests to the primary server, and won't get a reply.
- The phone will consider the server not available and then send a REGISTER request to the backup server (192.168.10.12).

| No.  | Time   | Source        | Destination   | Protocol | Info                                  |             |
|------|--------|---------------|---------------|----------|---------------------------------------|-------------|
| 153  | 5.711  | 192.168.10.10 | 192.168.10.13 | SIP      | Request: REGISTER sip:grandstream.com | (1 binding) |
| 154  | 5.767  | 192.168.10.13 | 192.168.10.10 | SIP      | Status: 200 OK (1 binding)            |             |
| 955  | 51.844 | 192.168.10.10 | 192.168.10.13 | SIP      | Request: REGISTER sip:grandstream.com | (1 binding) |
| 970  | 52.343 | 192.168.10.10 | 192.168.10.13 | SIP      | Request: REGISTER sip:grandstream.com | (1 binding) |
| 990  | 53.344 | 192.168.10.10 | 192.168.10.13 | SIP      | Request: REGISTER sip:grandstream.com | (1 binding) |
| 1010 | 55.349 | 192.168.10.10 | 192.168.10.12 | SIP      | Request: REGISTER sip:grandstream.com | (1 binding) |
| 1013 | 55.366 | 192.168.10.12 | 192.168.10.10 | SIP      | Status: 401 Unauthorized              |             |
| 1014 | 55.372 | 192.168.10.10 | 192.168.10.12 | SIP      | Request: REGISTER sip:grandstream.com | (1 binding) |
| 1015 | 55.390 | 192.168.10.12 | 192.168.10.10 | SIP      | Status: 200 OK (1 binding)            |             |

**Figure 4: Registration Process** 

Once the primary server returns to normal, after the register expiration the phone will send again REGISTER request to the primary server.

Note: The same REGISTER process is applied for INVITE and BYE messages.

| Time Source                                  | Destination      |            | Length Info                                                                              |                 |
|----------------------------------------------|------------------|------------|------------------------------------------------------------------------------------------|-----------------|
| 238 51.27 192.168.10.11                      | 192,168,10,10    | DNS        | 90 Standard query 0x0008 SRV_sip_udp.test.grandstream.com                                |                 |
| 41 51.27!192.168.10.10                       | 192.168.10.11    | DNS        | 241 Standard query response 0x0008 SRV 2 1 5060 test1.grandstream.com SRV 1 1 5060 test2 | .grandstream.co |
| 242 51,28:192,168,10,11                      | 192.168.10.10    | DNS        | 81 Standard query 0x0009 A test2.grandstream.com                                         |                 |
| 243 51.28 192.168.10.10                      | 192.168.10.11    | DNS        | 122 Standard query response 0x0009 A 192.168.10.13                                       |                 |
| 244 51.29!192.168.10.11                      | 192.168.10.10    | DNS        | 81 Standard query 0x000a A test1.grandstream.com                                         |                 |
| 245 51.29 192.168.10.10                      | 192.168.10.11    | DNS        | 122 Standard query response 0x000a A 192.168.10.12                                       |                 |
| 🖂 sip. uap.test.aran                         | astream.com: τνρ | е 5ку. ст  | ass in                                                                                   |                 |
| Answers                                      |                  |            |                                                                                          |                 |
| 😑 _sipudp.test.gran                          | dstream.com: typ | e SRV, cla | ass IN, priority 2, weight 1, port 5060, target test1.grandstream.com                    |                 |
| Service: _sip                                |                  |            |                                                                                          |                 |
| Protocol: _udp                               |                  |            |                                                                                          |                 |
| Name: test.grands                            | tream.com        |            |                                                                                          |                 |
| Type: SRV (Server                            | Selection) (33)  |            |                                                                                          |                 |
| Class: IN (0x0001                            |                  |            |                                                                                          |                 |
| Time to live: 3                              |                  |            |                                                                                          |                 |
| Data length: 29                              |                  |            |                                                                                          |                 |
| Priority: 2                                  |                  |            |                                                                                          |                 |
| Weight: 1                                    |                  |            |                                                                                          |                 |
| Port: 5060                                   |                  |            |                                                                                          |                 |
| Target: test1.gra                            | undstream.com    |            |                                                                                          |                 |
|                                              |                  | e SRV. cla | ass IN, priority 1, weight 1, port 5060, target test2.grandstream.com                    |                 |
| Service: _sip                                | user can com cyp | e ony en   | is in, provide it, por sooo, ta get testing and cream com                                |                 |
| Protocol: _udp                               |                  |            |                                                                                          |                 |
| Name: test.grands                            | tream com        |            |                                                                                          |                 |
| Type: SRV (Server                            |                  |            |                                                                                          |                 |
| Class: IN (0x0001                            |                  |            |                                                                                          |                 |
| Time to live: 3                              | .)               |            |                                                                                          |                 |
| Data length: 29                              |                  |            |                                                                                          |                 |
| Priority: 1                                  |                  |            |                                                                                          |                 |
| Weight: 1                                    |                  |            |                                                                                          |                 |
| Port: 5060                                   |                  |            |                                                                                          |                 |
| Target: test2.gra                            | undstream com    |            |                                                                                          |                 |
|                                              |                  |            |                                                                                          |                 |
| Authoritative nameser<br>grandstream.com: ty |                  | ng olmus   | hat no                                                                                   |                 |
| Additional records                           | pe No, class IN, | ns eimra   | Jer-he                                                                                   |                 |
| E test1.grandstream.c                        |                  | - TN       | - 102 168 10 12                                                                          |                 |
|                                              |                  |            |                                                                                          |                 |
| 🕀 test2.grandstream.c                        |                  |            |                                                                                          |                 |

Figure 5: SRV Lookup

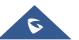

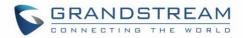

# **DNS NAPTR/SRV**

### **DNS NAPTR/SRV Format**

NAPTR resource records are used to replace compact, regular expressions with a replacement field that may well be a pointer to another rule, its DNS-type code is 35.

The format of an NAPTR record is as follows:

### Domain TTL Class Type Order Preference Flags Service Regexp Replacement

|            | Table 4. DNS-INAPTR/SRV Fields Description                                                                                                    |  |  |  |  |  |
|------------|----------------------------------------------------------------------------------------------------|--|--|--|--|--|
| Fields     | Description                                                                                                    |  |  |  |  |  |
| Domain     | The domain name to which this resource record refers                                                                                                    |  |  |  |  |  |
| TTL        | Specify the time interval that the resource record may be cached before the source of the information should again be consulted.                                                                                                    |  |  |  |  |  |
| Class      | <ul> <li>Specify the type of the Resource record it can be:</li> <li>IN: The Internet class</li> <li>CS: The CSNET class (Obsolete - used only for examples in some obsolete RFCs)</li> <li>CH: The CHAOS class</li> <li>HS: Hesiod [Dyer 87]</li> </ul>                                                                                                    |  |  |  |  |  |
| Туре       | DNS type code for NAPTR is 35                                                                                                    |  |  |  |  |  |
| Order      | Specify the order in which the NAPTR records need to be processed, low numbers are processed before high numbers.                                                                                                    |  |  |  |  |  |
| Preference | Specifies the order in which NAPTR records with the same "Order" values need to be processed. records are processed from lower preference numbers to higher preference numbers.                                                                                                    |  |  |  |  |  |
| Flags      | <ul> <li>Indicate what happens next after this lookup, at this time 4 flags are defined.</li> <li>The "S" flag indicates that the next lookup should be an SRV lookup.</li> <li>The "A" flag indicates that the next step is a DNS A, AAAA, A6 record lookup.</li> <li>The "U" flag means that the next step is not a DNS lookup but that the output of the Regexp field is an URI that adheres to the 'absoluteURI'.</li> <li>The "P" flag indicates that the remainder of the lookup are defined by the application that uses the NAPTR.</li> </ul> |  |  |  |  |  |
| Service    | Specifies the services available in this domain. The replacement field is used to get to this service. It can also specify the protocol used to communicate with the                                                                                                    |  |  |  |  |  |

#### Table 4: DNS-NAPTR/SRV Fields Description

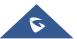

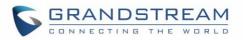

|             | server that offers this service. In SIP, three services are defined along with their                                                       |  |  |  |  |  |
|-------------|----------------------------------------------------------------------------------------------------|--|--|--|--|--|
|             | resolution services (resolution services are defined after the "+" sign):                                                                  |  |  |  |  |  |
|             | • "SIPS+D2T": Secure SIP, TLS over TCP.                                                                                                    |  |  |  |  |  |
|             | • "SIP+D2T": SIP over TCP.                                                                                                    |  |  |  |  |  |
|             | • "SIPS+D2S": Secure SIP, TLS over SCTP.                                                                                                   |  |  |  |  |  |
|             | • "SIP+D2S": SIP over SCTP.                                                                                                    |  |  |  |  |  |
|             | • "SIP+D2U":SIP over UDP.                                                                                                    |  |  |  |  |  |
| Regexp      | Carries a substitution expression that is applied to the original domain name in order to construct a new domain name for the next lookup. |  |  |  |  |  |
| Replacement | The next name used to query a DNS. This could be another NAPTR, SRV or A                                                                   |  |  |  |  |  |
| Replacement | record. In SIP the replacement fields are SRV RRs and hence the flag field is set to "S".                                                  |  |  |  |  |  |

#### **DNS NAPTR/SRV Lookup**

Using the GXP2170 example the DNS settings can be found under "Accounts  $\rightarrow$  Account X  $\rightarrow$  Network Settings".

| Network Settings       |                           |
|------------------------|---------------------------|
| DNS Mode               | NAPTR/SRV •               |
| DNS SRV Fail-over Mode | Default <b>v</b>          |
| Primary IP             |                           |
| Backup IP 1            |                           |
| Backup IP 2            |                           |
| NAT Traversal          | No •                      |
| Proxy-Require          |                           |
|                        | Save Save and Apply Reset |

Figure 6: Network Settings 2

Using the example in Figure 1, in order to register the account, the phone will make the following lookup:

- The phone will send a NAPTR lookup for the domain "test.grandstream.com".
- The server will return back a NAPTR record reply that contain the next step for the lookup.
- The phone will send an SRV lookup for using parameters returned on the NAPTR record.
- The DNS server will reply with a list of FQDN's with different weight and priorities.
- The phone will issue an A record query for all the FQDNs starting from the one with the lowest priority number.
- The DNS server will send back the IP addresses associated with those FQDNs.

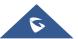

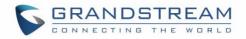

• The phone will then send SIP REGISTER request to the IP address associated with the lowest priority number returned by the SRV lookup.

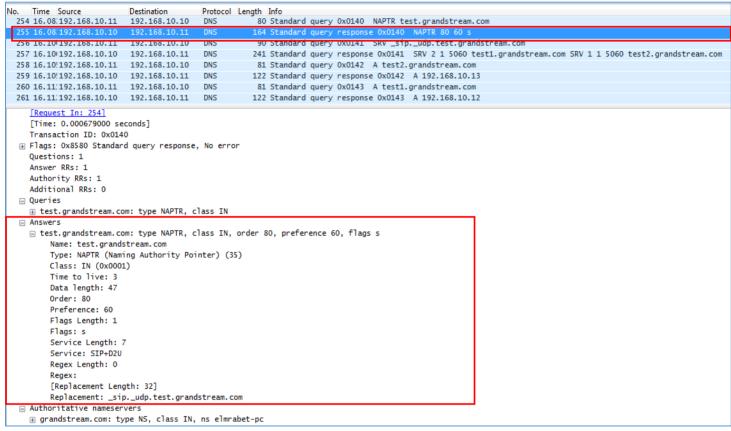

Figure 7: DNS NAPTR/SRV Lookup

**Note:** The registration process is the same as described previously on SRV section.

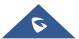

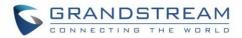

## **DNS SERVER CONFIGURATION**

A trial Version of Simple DNS Plus is used as DNS server in this example.

In order to configure Simple DNS with SRV and NAPTR records please follow those steps:

- 1. Download and install Simple DNS plus from this link: SimpleDNSPlus.
- 2. Open Simple DNS Plus and Click on Records to start configuration.

| File View Tools Window Help |           |       |
|-----------------------------|-----------|-------|
| Options Records             | 2<br>Help |       |
| Performance Graph           |           | 4 Þ × |
| Requests per second:        |           |       |
| 0                           |           |       |

Figure 8: Configure Records

3. Create a new Primary Zone.

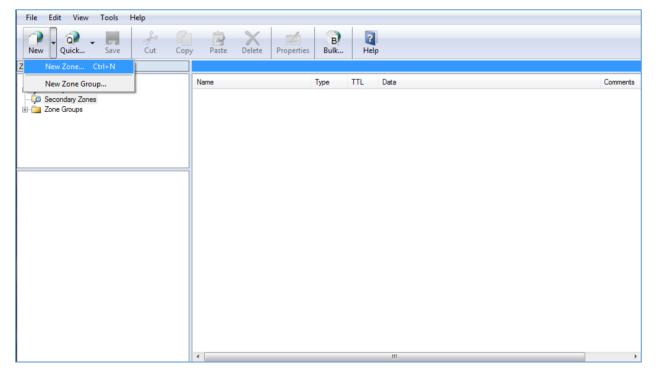

Figure 9: New Zone

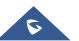

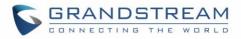

4. The following window will be prompt, select Forward Zone and Click "Next".

| New Zone Wizard                                                                                                    |  |  |  |  |  |  |
|----------------------------------------------------------------------------------------------------|--|--|--|--|--|--|
| Select the type of Primary zone you want to create:                                                                                                    |  |  |  |  |  |  |
| Forward Zone<br>A forward zone holds DNS records for domain name to IP address lookups, as<br>well as other DNS record types. This is the most common zone type.                                                                                           |  |  |  |  |  |  |
| Reverse Zone<br>A reverse zone holds DNS records for IP address to domain name lookups.<br>Use the "Reverse Zone Wizard" to create and modify records.                                                                                                    |  |  |  |  |  |  |
| Alias Zone<br>Creates a new zone which shares its DNS records and settings with another<br>zone. This can save a lot time when managing a large number of zones with<br>identical data.<br>Warning: Chages made in one zone reflects in all aliased zones. |  |  |  |  |  |  |
| < Back Next > Cancel                                                                                                    |  |  |  |  |  |  |

#### Figure 10: Forward Zone

5. Enter the name of your zone which is "grandstream.com" in this example, then click on "Finish".

| New Zone Wizard          | THE                  |
|--------------------------|----------------------|
| New Primary Forward Zone |                      |
| Zone Name:               |                      |
| grandstream.com          |                      |
|                          |                      |
|                          |                      |
|                          |                      |
|                          |                      |
|                          |                      |
|                          | < Back Finish Cancel |

Figure 11: Zone Name

Once the zone is created successfully, start creating the records as shown in the following figure:

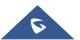

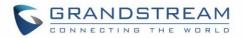

6. Right Click on the zone created which is "grandstream.com" then select "**Other New Records**" and click on "**NAPTR-record**", this will create our NAPTR record.

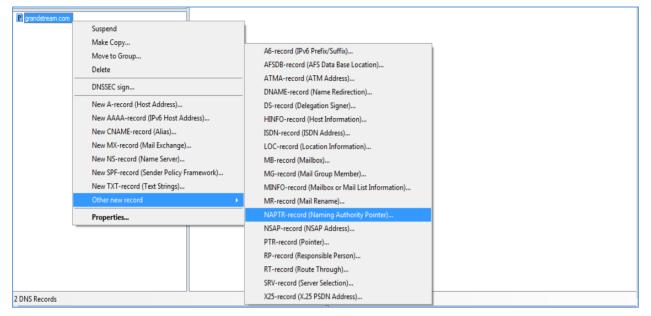

Figure 12: New NAPTR Record

7. Fill the information related to the NAPTR record and click "OK" as shown below.

|                             |                                                 | Record name:<br>test.grandstream.com |  |  |  |  |
|-----------------------------|-------------------------------------------------|--------------------------------------|--|--|--|--|
| test.granustre              | amcom                                           |                                      |  |  |  |  |
| Order:                      | Preference:                                     |                                      |  |  |  |  |
| 80                          | 60                                              |                                      |  |  |  |  |
| Flags:                      |                                                 |                                      |  |  |  |  |
| s                           |                                                 |                                      |  |  |  |  |
| 3                           |                                                 |                                      |  |  |  |  |
| Services:                   |                                                 |                                      |  |  |  |  |
| SIP+D2U                     |                                                 |                                      |  |  |  |  |
| Regular expression:         |                                                 |                                      |  |  |  |  |
|                             |                                                 |                                      |  |  |  |  |
|                             |                                                 |                                      |  |  |  |  |
|                             |                                                 |                                      |  |  |  |  |
|                             |                                                 |                                      |  |  |  |  |
| Replacement<br>_sipudp.tes  | (FQDN):<br>t.grandstream.com                    |                                      |  |  |  |  |
| _sipudp.tes                 | t.grandstream.com                               |                                      |  |  |  |  |
| _sipudp.tes                 |                                                 |                                      |  |  |  |  |
| _sipudp.tes<br>Record TTL ( | t.grandstream.com<br>(Time To Live):<br>Seconds |                                      |  |  |  |  |

Figure 13: NAPTR Record

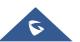

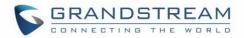

8. Create SRV records by clicking on "grandstream.com" zone, then select "Other New Records" and click on "SRV-record", this will create our NAPTR record.

| P grandstream.com                                                                                                    |                                                                                                    |
|----------------------------------------------------------------------------------------------------|----------------------------------------------------------------------------------------------------|
| Save                                                                                                    |                                                                                                    |
| Suspend<br>Make Copy<br>Move to Group<br>Delete<br>DNSSEC sign<br>New A-record (Host Address)<br>New AAA-record (IPv6 Host Address)<br>New CNAME-record (Alias)<br>New CNAME-record (Alias)<br>New MX-record (Mail Exchange)<br>New NS-record (Mail Exchange)<br>New SPE-record (Sender Policy Framework)<br>New TXT-record (Text Strings) | AG-record (IPv6 Prefix/Suffix)<br>AFSDB-record (AFS Data Base Location)<br>ATMA-record (ATM Address)<br>DNAME-record (Name Redirection)<br>DS-record (Delegation Signer)<br>HINFO-record (Host Information)<br>ISDN-record (Host Information)<br>LOC-record (Location Information)<br>MB-record (Mailbox)<br>MG-record (Mailbox)<br>MINFO-record (Mail Group Member)<br>MINFO-record (Mail Box or Mail List Information)<br>MR-record (Mail Rename) |
| Other new record                                                                                                    | <ul> <li>NAPTR-record (Naming Authority Pointer)</li> </ul>                                                                                                    |
| Properties                                                                                                    | NSAP-record (NSAP Address)                                                                                                    |
|                                                                                                    | PTR-record (Pointer)                                                                                                    |
|                                                                                                    | RP-record (Responsible Person)                                                                                                    |
|                                                                                                    | RT-record (Route Through)                                                                                                    |
|                                                                                                    | SRV-record (Server Selection)                                                                                                    |
| 7 DNS Records                                                                                                    | X25-record (X.25 PSDN Address)                                                                                                    |

Figure 14: New SRV Record

9. Fill the information related to the SRV record and click "OK" as shown below.

| _sipudp.test.g                     | grandstream.com           |               |  |
|------------------------------------|---------------------------|---------------|--|
| Priority:<br>2                     | Weight:<br>1              | Port:<br>5060 |  |
| Target host (FG<br>test1.grandstre | -                         |               |  |
| Record TTL (T<br>3                 | me To Live):<br>Seconds ▼ |               |  |
| Record comme                       | nts:                      |               |  |
|                                    |                           |               |  |

Figure 15: SRV Record

10. Click on "grandstream.com" zone to Create SRV records, then select "Other New Records" and select "SRV-record", this will create our NAPTR record.

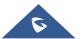

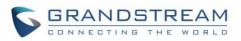

| P grandstream.com           |                                          |
|-----------------------------|------------------------------------------|
| C. Harrison and C. Harrison | Save                                     |
|                             | Suspend                                  |
|                             | Make Copy                                |
|                             | Move to Group                            |
|                             | Delete                                   |
|                             | DNSSEC sign                              |
| -                           | New A-record (Host Address)              |
|                             | New AAAA-record (IPv6 Host Address)      |
|                             | New CNAME-record (Alias)                 |
|                             | New MX-record (Mail Exchange)            |
|                             | New NS-record (Name Server)              |
|                             | New SPF-record (Sender Policy Framework) |
|                             | New TXT-record (Text Strings)            |
|                             | Other new record                         |
| -                           | Properties                               |
|                             |                                          |
|                             |                                          |
|                             |                                          |

Figure 16: New A Record

11. Fill the information related to the A record and click "OK" as shown below.

| Record name   | e (host):       |          |  |
|---------------|-----------------|----------|--|
| test1.grandst | ream.com        |          |  |
| Host IP addre | ess:            |          |  |
| 192.168.10.1  | 2               | <b>2</b> |  |
| Record TTL    | (Time To Live): |          |  |
| 3             | Seconds 👻       |          |  |
| Record comn   | nents:          |          |  |
| 1             |                 |          |  |

Figure 17: A Record

Once all the Records are created, click on Save Zone as shown below to save the zone and finish the Server configuration.

| File Edit View Tools Help         |                                    |              |                |                                                          |          |
|-----------------------------------|------------------------------------|--------------|----------------|----------------------------------------------------------|----------|
| New Quick Save Cut Copy F         |                                    |              | elp            |                                                          |          |
| Zones                             | grandstream.com                    |              |                |                                                          |          |
| All Zones                         | Changes made to this zone have     | not been sav | ed and arr     | h DNS.                                                   |          |
| Primary Zones     Secondary Zones | Name                               | Туре         | TTL            | Save zone                                                | Comments |
| 😥 📄 Zone Groups                   | _sipudp.test.grandstream.com       | SRV          | 3              | [2, 1, 5060] test1.grandstream.com                       |          |
|                                   | _sipudp.test.grandstream.com       | SRV          | 3              | [1, 1, 5060] test2.grandstream.com                       |          |
|                                   | grandstream.com<br>grandstream.com | SOA<br>NS    | 10800<br>10800 | elmrabet-pc [2016090607]<br>elmrabet-pc                  |          |
|                                   | test.grandstream.com               | NAPTR        | 3              | 80, 60, "s", "SIP+D2U", "", _sipudp.test.grandstream.com |          |
|                                   | test 1.grandstream.com             | A            | 3              | 192.168.10.12                                            |          |
|                                   | test2.grandstream.com              | Α            | 10800          | 192.168.10.13                                            |          |
|                                   |                                    |              |                |                                                          |          |
|                                   |                                    |              |                |                                                          |          |
|                                   |                                    |              |                |                                                          |          |
| P grandstream.com                 |                                    |              |                |                                                          |          |
| L                                 |                                    |              |                |                                                          |          |

Figure 18: Save Settings

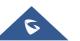